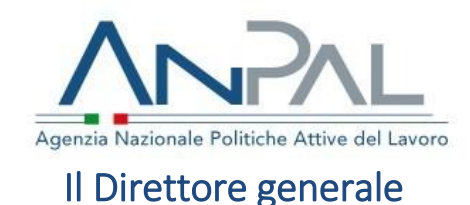

#### A **Regioni e Province autonome** Assessorati al lavoro

**Agenzie Regionali per il lavoro**

**INPS – Direzione generale**

**Agenzie per il lavoro autorizzate all'intermediazione tra domanda ed offerta di lavoro**

#### e, p.c., **ANPAL** Presidente

Consiglio di amministrazione

Collegio dei revisori

**Al Ministero del lavoro e delle politiche sociali** Ufficio di Gabinetto

# OGGETTO: **Rilascio della Applicazione web "Domanda e offerta di lavoro"**

# **1 Premessa**

Il D.L. 4/2019 – "Disposizioni urgenti in materia di reddito di cittadinanza e di pensioni" – come modificato dalla Legge di conversione n. 26/2019 – dispone, all'articolo 6, l'istituzione presso ANPAL di una piattaforma digitale per il coordinamento dei centri per l'impiego. Il medesimo decreto, all'articolo 8, prevede che la comunicazione del posto vacante alla piattaforma digitale dedicata al Rdc presso l'ANPAL sia condizione per la fruizione del beneficio previsto dal medesimo articolo per i datori di lavoro che assumono beneficiari del reddito di cittadinanza. L'articolo 4 del suddetto decreto legge prevede, inoltre, tra gli obblighi cui sono tenuti i beneficiari di Reddito di Cittadinanza

(RdC) chiamati a stipulare il Patto per il Lavoro, anche quello di "registrarsi sull'apposita piattaforma digitale di cui all'articolo 6, comma 1, anche per il tramite di portali regionali, se presenti, e consultarla quotidianamente quale supporto nella ricerca attiva del lavoro".

# **2 Rilascio della Applicazione web "Domanda e offerta di lavoro**

Nell'attesa di sviluppare il sistema a regime, e di concordare con le Regioni e Province autonome i flussi di cooperazione applicativa, a decorrere dal 15 luglio scorso sono state rese disponibili, nell'ambito del portale web MyANPAL le funzionalità che consentono di agevolare l'incontro tra domanda e offerta di lavoro. Tali funzionalità sono rese disponibili nell'ambito dell'applicativo "**Domanda e Offerta di lavoro**", di cui si descrivono di seguito le principali funzioni.

# **3 Destinatari**

L'applicativo "Domanda e Offerta di lavoro" consente l'accesso a tre profili utente:

- **profilo "Cittadino"**, che permette a tutti i cittadini, anche beneficiari del RdC, di inserire il CV in modalità autonoma e di ricercare una posizione lavorativa aperta;
- **profilo "Azienda"**, che permette ai datori di lavoro (e ai consulenti del lavoro delegati) la gestione delle Vacancy, l'inserimento degli esiti del colloquio e la chiusura del ciclo di ricerca lavoro tramite l'inserimento di una Comunicazione Obbligatoria (CO);
- **profilo "Operatore"**, che consente agli operatori dei CPI, alle Agenzie per il Lavoro autorizzate alla intermediazione e ai Patronati convenzionati di accedere a tutte le funzionalità previste per l'utente "Cittadino" e "Azienda", oltre ad alcune funzionalità dedicate.

# **4 Registrazione al Portale ANPAL**

Gli utenti che desiderino accedere ai servizi offerti dall'applicativo "Domanda e Offerta di lavoro", qualora non abbiano già provveduto, devono procedere alla registrazione al Portale MyANPAL, e quindi effettuare il login.

L'accesso alla Web Application "Domanda e Offerta di lavoro" è definito in base al profilo associato all'utente (Cittadino, Aziende, Operatori). A ciascun profilo è associato un set di autorizzazioni necessarie a gestire le diverse funzionalità associate al profilo stesso.

# **5 Accesso da parte dei datori di lavoro**

Accendendo con il profilo "Azienda", l'utente può gestire le proprie posizioni aperte.

## **5.1.1 Informazioni Azienda**

La sezione "Informazioni Azienda" consente all'utente di caricare a sistema le informazioni relative alle proprie sedi legali e unità operative. È possibile accedere alle funzionalità di gestione delle Vacancy solo una volta completato l'inserimento delle informazioni obbligatorie (indirizzo mail, dati sede legale, dati sede operativa, Codici ATECO/NACE delle attività).

## **5.1.2 Posizioni aperte**

Tale sezione consente all'utente "Azienda" di inserire, visualizzare, modificare e pubblicare le offerte di lavoro che intende ricercare. In particolare, la pagina mostra:

- il pulsante "Aggiungi posizione" che consente l'inserimento della/e vacancy (posizione aperta) da pubblicare;
- la lista di tutte le posizioni aperte inserite dall'utente, che consente di visualizzare la lista delle candidature ricevute per ciascuna posizione, visualizzare i CV che corrispondono alle caratteristiche professionali richieste, visualizzare le informazioni relative agli esiti del colloquio (assente, non idoneo, rifiuto, idoneo), modificare o eliminare la posizione aperta.

Infine, in questa sezione è possibile indicare l'esito di un colloquio di lavoro associato a ciascuna Vacancy ed inserire il codice di Comunicazione Obbligatoria all'interno della Vacancy chiusa – che consente di accedere alle agevolazioni contributive qualora si tratti dell'assunzione di un beneficiario RdC.

## **5.1.3 Ricerca**

La sezione "Ricerca" consente all'utente "Azienda" di visualizzare tutti i CV caricati a sistema che rispondono ad un determinato set di caratteristiche. In particolare, l'utente può modulare la propria ricerca indicando una posizione lavorativa di riferimento, le lingue richieste, i dettagli relativi a istruzione, formazione, abilitazioni e patenti.

## **5.1.4 Upload massivo**

La funzionalità di "Upload massivo" agevola l'utente "Azienda" nell'inserimento a sistema di un numero elevato di posizioni aperte.

Al fine di effettuare l'upload massivo, l'utente può scaricare il template di riferimento, compilarlo e infine effettuare il caricamento a sistema del file.

# *5.2 Accesso da parte della persona in cerca di occupazione*

Accendendo con il profilo utente "Cittadino", la Web Application mostra l'Homepage, che consente all'utente di accedere alle funzionalità "Trova Lavoro" e "Compila il tuo CV".

## **5.2.1 Trova lavoro**

Nella sezione "Trova Lavoro" l'utente può ricercare le posizioni aperte utilizzando diversi filtri in maniera singola o combinata: inserire un profilo professionale associato alla posizione lavorativa desiderata; specificare l'ambito territoriale (Provincia e Comune) entro cui delimitare la ricerca. Una volta visualizzate le posizioni aperte di interesse, l'utente può inviare la propria candidatura.

Infine, questa sezione consente di visualizzare e gestire la lista delle candidature già inviate.

## **5.2.2 Compila il tuo CV**

La sezione "Compila il tuo CV" permette all'utente "Cittadino" di inserire, visualizzare, modificare e pubblicare le informazioni relative proprio profilo professionale - che possono anche essere pubblicate sul circuito EURES - per rendere visibile il proprio CV anche agli Stati membri dell'Unione Europea. Dopo che l'utente ha compilato tutti i campi obbligatori ("informazioni personali", "professioni desiderate", "esperienza professionale") può pubblicare il CV attraverso la funzione "pubblicazione". Tramite un pop-up, la Web Application suggerisce all'utente la compilazione di altre sezioni facoltative ("istruzione e formazione", "competenze linguistiche", "competenze digitali", "abilitazioni e patenti").

# **6 Accesso da parte di un Operatore del centro per l'impiego o di una agenzia autorizzata all'intermediazione tra domanda ed offerta di lavoro**

Il profilo utente "Operatore" accede alle funzionalità disponibili sia per l'utente "Cittadino" sia per l'utente "Azienda" non filtrate. L'Operatore è pertanto un intermediario, abilitato alla gestione delle funzionalità di Gestione CV (per conto del cittadino) e di Gestione Vacancy (per conto delle aziende).

 la funzionalità "Gestisci CV" consente di ricercare un CV sulla base delle informazioni personali (nominativo, data di nascita, e-mail, codice fiscale) e di inserire/modificare un CV per conto di un cittadino. Inoltre, la

funzionalità consente di ricercare una posizione lavorativa a cui candidare il cittadino;

 la funzionalità "Gestisci Vacancy" consente di ricercare un'azienda inserita a sistema sulla base delle informazioni dell'azienda (ragione sociale, e-mail, codice fiscale), di modificarne i dati, di registrare a sistema una nuova azienda e di inserire le informazioni di base della stessa, di gestirne le posizioni aperte e di effettuare l'upload massivo. Inoltre, la funzionalità consente di visualizzare i CV che, sulla base del profilo professionale e della posizione desiderata, rispondono alle esigenze relative alle posizioni aperte inserite.

> Salvatore Pirrone (documento firmato digitalmente ai sensi del D.Lgs. 82/2005)